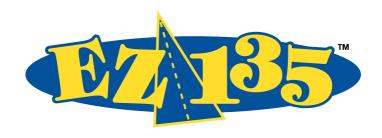

# **EZ 135 Parallel Port Drive**

Installation Guide
For PC Compatible Systems
Not for Use with Macintosh Computers

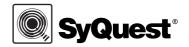

This page is intentionally left blank.

## **Contents**

| Getting Started                      |
|--------------------------------------|
| Installing Your EZ135 Drive          |
| Installing SyQuest Software 1        |
| Inserting the Cartridge              |
| Removing the Cartridge               |
| Ejecting the Cartridge without Power |
| Write-protecting the Cartridge 1     |

This page is intentionally left blank.

### Copyright

© 1996 SyQuest Technology. All rights reserved.

This document and all material contained in it are copyrighted. The document may not be copied, in whole or in part, without the written consent of SyQuest Technology.

#### **Credits**

IBM, PC-AT, and PS/2 are registered trademarks of International Business Machines, Inc.

Macintosh is a registered trademark of Apple Computer, Inc.

MS-DOS is a registered trademark of Microsoft Corporation.

SyQuest is a registered trademark of SyQuest Technology, Inc.

All other brand and product names are trademarks or registered trademarks of their respective holders.

#### Disclaimer

SyQuest Technology makes no warranty of any kind with regard to this material, including, but not limited to, implied warranties of merchantability and fitness for a particular purpose. SyQuest Technology shall not be liable for errors contained in this document or for incidental or consequential damages in connection with the furnishing, performance, or use of this information.

The information contained in this document is subject to change without notice. The contents of this document may be revised without prior notice.

SyQuest Technology also reserves the right to make changes and/or improvements to its products without incurring any obligation to incorporate such changes or improvements in units previously sold or shipped.

#### **Technical Data Restrictions**

In the case of sale to or use of units by the Department of Defense, use, duplication, or disclosure of any software, firmware, or related documentation is subject to restrictions stated in paragraph (c) (1) (ii) of

the "Rights in Technical Data and Computer Software" clause at DFAR 252 227-7013.

For civilian agencies, use, reproduction, or disclosure of the software and related documentation is subject to restrictions set forth in FAR 52.227-19. Unpublished rights are reserved under the copyright laws of the United States.

### **FCC Warning**

This equipment generates and uses radio frequency energy and, if not installed and used properly, that is, in strict accordance with the manufacturer's instructions, may cause interference to radio and television reception. It has been type-tested and found to comply with the limits for a Class B computing device in accordance with the specifications in Subpart J of Part 15 of FCC Rules, which are designed to provide reasonable protection against interference in a residential installation. However, there is no guarantee that interference will not occur in a particular installation. If this equipment does cause interference to radio or television reception, which can be determined by turning the equipment off and on, try to correct the interference by one or more of the following measures:

- Reorient the antenna
- Relocate the equipment with respect to the receiver
- Move the equipment away from the receiver
- Plug the equipment into a different outlet so that equipment and receiver are on different branch circuits

If necessary, consult your dealer or an experienced radio/television technician for additional suggestions. The booklet entitled *How to Identify and Resolve Radio-TV Interference Problems*, prepared by the Federal Communications Commission, may be helpful. This booklet, Stock No. 004-000-003454, is available from the U. S. Government Printing Office, Washington, DC 20402.

### Safety Standards

This product meets the following national and international regulations:

- UL 1950 Standard for Safety of Information Processing and Business Equipment
- UL Standard for Safety of Information Technology
- CSA C22.2 No. 154 Data Processing Equipment
- CSA C22 No. 220 Information Processing Equipment
- IEC 435 Safety Requirements for Data Processing Equipment
- IEC 380 Safety of Electrical Energized Office Equipment
- IEC 950 Safety of Information Technology Equipment in Electrical Business Equipment
- VDE 0871/1984
- VFG 243/1991

### **Inquiries**

While every effort has been made to ensure that the information provided herein is correct, please notify us in the event of any errors. Mail comments about this document to SyQuest Technology, Technical Publications, 47071 Bayside Parkway, Fremont, CA 94538, or call 800-245-2278. Please include your name, address, and telephone number, and the title and part number of the document.

#### **Document History**

The table below lists changes issued for this EZFlyer Installation Guide.

| Date       | Release                  | ParNumber | Revision  | Revised by     |
|------------|--------------------------|-----------|-----------|----------------|
| June, 1996 | Producti <b>Re</b> lease | 110625    | RevisionA | Manual 3, Inc. |

### Copyright

© 1996 SyQuest Technology. All rights reserved.

This document and all material contained in it are copyrighted. The document may not be copied, in whole or in part, without the written consent of SyQuest Technology.

#### **Credits**

IBM, PC-AT, and PS/2 are registered trademarks of International Business Machines, Inc.

Macintosh is a registered trademark of Apple Computer, Inc.

MS-DOS is a registered trademark of Microsoft Corporation.

SyQuest is a registered trademark of SyQuest Technology, Inc.

All other brand and product names are trademarks or registered trademarks of their respective holders.

#### Disclaimer

SyQuest Technology makes no warranty of any kind with regard to this material, including, but not limited to, implied warranties of merchantability and fitness for a particular purpose. SyQuest Technology shall not be liable for errors contained in this document or for incidental or consequential damages in connection with the furnishing, performance, or use of this information.

The information contained in this document is subject to change without notice. The contents of this document may be revised without prior notice.

SyQuest Technology also reserves the right to make changes and/or improvements to its products without incurring any obligation to incorporate such changes or improvements in units previously sold or shipped.

#### **Technical Data Restrictions**

In the case of sale to or use of units by the Department of Defense, use, duplication, or disclosure of any software, firmware, or related documentation is subject to restrictions stated in paragraph (c) (1) (ii) of

the "Rights in Technical Data and Computer Software" clause at DFAR 252 227-7013.

For civilian agencies, use, reproduction, or disclosure of the software and related documentation is subject to restrictions set forth in FAR 52.227-19. Unpublished rights are reserved under the copyright laws of the United States.

### **FCC Warning**

This equipment generates and uses radio frequency energy and, if not installed and used properly, that is, in strict accordance with the manufacturer's instructions, may cause interference to radio and television reception. It has been type-tested and found to comply with the limits for a Class B computing device in accordance with the specifications in Subpart J of Part 15 of FCC Rules, which are designed to provide reasonable protection against interference in a residential installation. However, there is no guarantee that interference will not occur in a particular installation. If this equipment does cause interference to radio or television reception, which can be determined by turning the equipment off and on, try to correct the interference by one or more of the following measures:

- Reorient the antenna
- Relocate the equipment with respect to the receiver
- Move the equipment away from the receiver
- Plug the equipment into a different outlet so that equipment and receiver are on different branch circuits

If necessary, consult your dealer or an experienced radio/television technician for additional suggestions. The booklet entitled *How to Identify and Resolve Radio-TV Interference Problems*, prepared by the Federal Communications Commission, may be helpful. This booklet, Stock No. 004-000-003454, is available from the U. S. Government Printing Office, Washington, DC 20402.

### Safety Standards

This product meets the following national and international regulations:

- UL 1950 Standard for Safety of Information Processing and Business Equipment
- UL Standard for Safety of Information Technology
- CSA C22.2 No. 154 Data Processing Equipment
- CSA C22 No. 220 Information Processing Equipment
- IEC 435 Safety Requirements for Data Processing Equipment
- IEC 380 Safety of Electrical Energized Office Equipment
- IEC 950 Safety of Information Technology Equipment in Electrical Business Equipment
- VDE 0871/1984
- VFG 243/1991

### **Inquiries**

While every effort has been made to ensure that the information provided herein is correct, please notify us in the event of any errors. Mail comments about this document to SyQuest Technology, Technical Publications, 47071 Bayside Parkway, Fremont, CA 94538, or call 800-245-2278. Please include your name, address, and telephone number, and the title and part number of the document.

#### **Document History**

The table below lists changes issued for this EZFlyer Installation Guide.

| Date       | Release                  | ParNumber | Revision  | Revised by     |
|------------|--------------------------|-----------|-----------|----------------|
| June, 1996 | Producti <b>Re</b> lease | 110625    | RevisionA | Manual 3, Inc. |

### Support, Documentation and Repair

For detailed information about SyQuest drives, cartridges, and software, refer to the online documentation on *SyQuest Installation Diskette-1*. To print or interactively view the online documentation, insert the diskette labeled

*SyQuest Installation Diskette-1* into a diskette drive and run the MANUAL program.

| SvQuestTechnologv47071BavsideParkwavFremontCA94538-6517           | 510 226 4000 |
|-------------------------------------------------------------------|--------------|
| SVQuesti echilology (07 ibayside al kwayr lelliolitic A94556-0517 | 310-220-4000 |

| Sales                 |                                                                          |             |                                                                    |
|-----------------------|--------------------------------------------------------------------------|-------------|--------------------------------------------------------------------|
| U.S.                  | Voice: 1-800-245-CART<br>Email: sales@syquest.com                        | Japan       | Voice: +81-3-5820-2601<br>Fax:+81-3-5820-2602                      |
| Australia             | Voice: +61-2-369-5773<br>Fax: +61-2-369-2461                             | Netherlands | Voice: +31-23-5693333<br>Fax: +31-23-5693339                       |
| France                | Voice: +33-1-471-29-191<br>Fax: +33-1-471-29-266                         | Singapore   | Voice: +65-294-8484<br>Fax: +65-294-7277                           |
| Germany               | Voice: +49-711-900-760<br>Fax: +49-711-900-7629                          | U.K.        | Voice: +44-1-313-392-022<br>Fax44-1-313-396-765                    |
| Scotland              | Voice: +44-1-313392022<br>Fax: +44-1-313396765                           | Italy       | Voice:+39-49-9500964<br>Fax: +39-49-9500963                        |
| Technical Assi        | stance                                                                   |             |                                                                    |
| FTP<br>World Wide Web | ftp://ftp.syquest.com<br>http://www.syquest.com                          | Australia   | Voice: +61-2-369-5773<br>Fax: +61-2-369-2461                       |
| Email                 | support@syquest.com<br>support-mac@syquest.com<br>support-pc@syquest.com | Europe      | Voice: +31-23-5693333<br>Fax: +31-23-5693388<br>BBS+31-23-569-3381 |

| U.S. and Canada    | 1-510-226-5400           | Japan                    | Voice: +81-3-5820-2601 |
|--------------------|--------------------------|--------------------------|------------------------|
| Monday - Friday    | 5 a.m 7 p.m. Pacific T   | ime                      | Fax:+81-3-5820-2602    |
| Saturdays & Holida | aysa.m 5 p.m. Pacific T  | ime <sub>Singapore</sub> | Voice: +65-294-8484    |
| Sundays            | 8 a.m 4 p.m. Pacific Tin | ne singapore             | Fax: +65-294-7277      |
|                    |                          |                          |                        |
|                    |                          |                          |                        |
|                    |                          |                          |                        |

UK/Scotland

Voice: +44-131-338-0102

Fax44-1-131-396-765

Part Number 110625 Revision A

1-510-226-4110

1-510-656-0473

Fax

BBS

## **Getting Started**

## 1. Unpack your EZ135<sup>™</sup> drive.

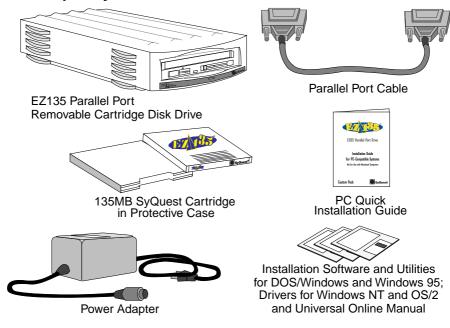

**Note:** The online manual provides advanced configuration information. To view the online manual, insert *SyQuest*<sup>®</sup> *Installation Diskette-1* into a diskette drive and run the MANUAL program (manual.bat).

### 2. Study the parts of your EZ135 drive.

Before you use the drive, familiarize yourself with the drive's controls and indicators.

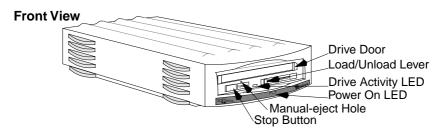

**Note:** You may use your SyQuest drive in either a horizontal or a vertical orientation.

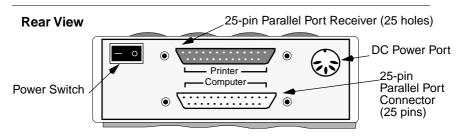

**Caution:** Never store or transport the EZ135 with the cartridge partially inserted. Leaving a cartridge partially inserted, or transporting the EZ135 with the cartridge inserted may damage the EZ135 drive and void your warranty.

### **Installing Your EZ135 Drive**

1. Turn off your computer.

### 2. Locate your computer's parallel port.

Your computer's parallel port is a 25-pin receiver which may be mounted either vertically or horizontally. Your printer (if you have one) is normally attached to the parallel port.

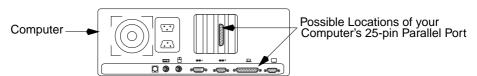

# 3. Plug the 25-pin connector end of the cable into your computer's parallel port.

If you currently have a printer cable attached to this port, remove the printer cable first.

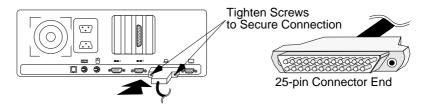

**Caution:** Many SCSI adapters also use 25-pin connectors. **Do not** attach your EZ135 Parallel Port drive to a 25-pin SCSI connector, or you may damage your drive. Also, use only the SyQuest-provided 25-pin to 25-pin parallel port cable. Data errors may occur if you use a different cable.

# 4. Plug the 25-pin receiver end of the cable into the bottom of the EZ135 Parallel Port connector.

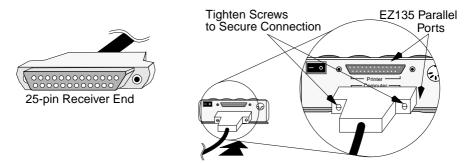

# 5. Connect the next parallel port device to the top EZ135 Parallel Port connector.

If you removed a printer cable in Step 3, attach the printer cable to the top connector. If you have other parallel port daisy chain devices, attach one of them to the top connector.

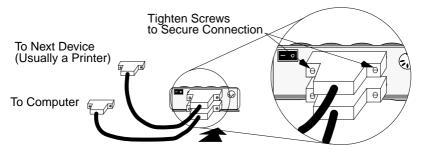

- 6. Plug the power adapter connector into the DC power port located on the rear of the EZ135 drive.
- 7. Plug the power adapter into an AC power outlet.
- **8.** Insert the 135MB SyQuest cartridge into the drive. If you are unfamiliar with SyQuest drives, read the cartridge handling instructions that follow.
- **9.** Turn on your drive, then turn on your computer. Verify that the Drive Activity LED glows green. If the LED does not glow green, press the Stop button and re-insert the cartridge. Make sure the Load/Unload lever is pushed all the way to the right. Call SyQuest technical assistance for guidance if the light is still not green.

## **Installing SyQuest Software**

After connecting your EZ135 drive to your computer, you need to install SyQuest software in order to use your drive. The DOS, Windows 3.1x, and Windows 95 installations include the SyQuest drivers and SyQuest Utility software. The OS/2 and Windows NT installations include the SyQuest drivers only.

### **DOS/Windows Users:**

- **1. Exit Windows to DOS.**Press Alt + F4 to exit out of Windows; do not use a DOS shell.
- 2. Insert *SyQuest Installation Diskette-3* into your diskette drive.
- **3.** At a DOS prompt, type: A:INSTALL and press Enter. If B: is your 3.5-inch diskette drive, type B:INSTALL and press Enter.

### Windows 95 Users:

- 1. Click Start, then click Settings and click Control Panel.
- 2. In the Control Panel window, double-click the Add/Remove Programs icon.
- 3. Insert *SyQuest Installation Diskette-2* into the diskette drive and click Install.
- 4. Click Next, then click Finish once.
- 5. Follow the instructions in the window at the bottom of the screen to install the SyQuest drivers.

You may need to rearrange the program windows to view all windows.

6. Follow the instructions in the Installation Wizard window to complete the software installation.

### OS/2 Users:

- 1. Insert SyQuest Installation Diskette-1 into your diskette drive.
- 2. Select Device Driver Install from System Setup.
- **3.** Change the source from A:\ to A:\OS2 and click *Install*. If B: is your 3.5-inch diskette drive, change the source from B:\ to B:\OS2.
- 4. Click SyQuest Parallel Port Device and click OK.

#### Windows NT Users:

- 1. Insert SyQuest Installation Diskette-1 into your diskette drive.
- 2. Double-click the Windows NT Setup icon in the Main program group.

The Options menu displays.

- 3. Select Add/Remove SCSI Adapters and click Add.
- 4. Scroll to the bottom of the Add menu and select Other.
- 5. Enter A:\WINNT\ and select SyQuest EPATHD Parallel to ATA Adapter.

If B: is your 3.5-inch diskette drive, change the source from B:\ to B:\WINNT\

- 6. Allow the Installation program complete its operations.
- 7. Restart your computer.

You will be able to use your EZ135 drive when your computer restarts.

**Note:** Printer Pass-through is not supported in Windows NT.

## **Inserting the Cartridge**

**Note:** The EZ135 drive reads, writes, and formats SyQuest 135 MB cartridges only. The EZ135 drive **cannot** read, write, or format other SyQuest cartridges.

1. Hold the cartridge so the arrow faces the drive and the silver write-protect switch faces downward.

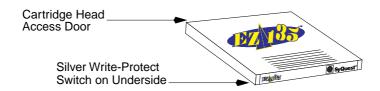

2. Slide the cartridge through the drive door.

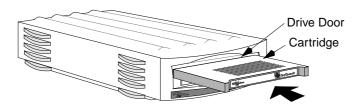

When the cartridge comes to a stop, the load/unload lever on the front panel of the drive slides partially to the right.

### 3. Push the load/unload lever all the way to the right.

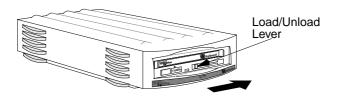

The drive will begin to spin up the cartridge, and the activity LED will flicker. The ready light will glow steadily green when the drive is ready.

**Note:** If the drive stops during this start-up sequence and the LED flashes, an error may have occurred. Remove the cartridge, as described in the following section. Then try inserting the cartridge again. If this doesn't work, try inserting a different cartridge. If the drive still doesn't spin up, then call Technical Assistance.

## Removing the Cartridge

Follow these steps to remove the cartridge when changing cartridges or transporting your EZ135 drive.

1. Ensure that the drive is ready by verifying that the green LED is illuminated.

The EZ135 should always be switched on when you eject a cartridge.

2. Exit out of all applications that use the cartridge and close all open files on the cartridge.

You may lose data if you eject the cartridge before closing all open files on the cartridge.

3. Unlock the cartridge.

**DOS Users:** Type UNLOCK at a DOS prompt.

**Windows 3.1 Users:** Double-click the SyQuest Unlock Utility icon, select the EZ135 drive letter and click *Ok*.

**Windows 95 Users:** Windows 95 automatically locks and unlocks the cartridge. You do not need to manually unlock the cartridge to remove the cartridge.

**Windows NT:** Windows NT automatically locks and unlocks the cartridge. You do not need to manually unlock the cartridge to remove the cartridge.

**OS/2 Users:** Select the EZ135 drive icon, click the right mouse button, and select the *Unlock* menu item.

### 4. Press the Stop button.

The drive will begin to spin down the cartridge, and the activity LED will flicker. The load/unload lever will pop out to the left when the cartridge has finished spinning down.

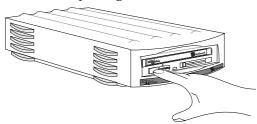

**Note:** If a cartridge is locked, pressing the stop button will have no effect until you issue an Unlock command. Follow the procedures in step 3 on page 14 to unlock the cartridge.

- 5. Push the load/unload lever all the way to the left.
- 6. The cartridge ejects partway.

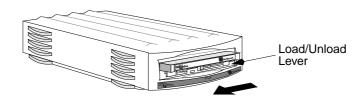

7. Remove the cartridge, and place it in its protective case.

## **Ejecting the Cartridge without Power**

In the event of a power failure, you can remove the cartridge using the manual-eject hole.

- 1. Wait at least 45 seconds before you perform this procedure.
- 2. Insert a straightened paper clip into the manual-eject hole on the front of the EZ135 drive.

The cartridge load/unload lever pops out to the left.

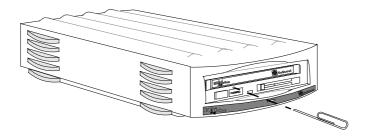

- **3.** Push the load/unload lever all the way to the left. The cartridge will eject partway.
- 4. Remove the cartridge, and place it in its protective case.

## Write-protecting the Cartridge

The write-protect feature prevents data on the cartridge from being altered or erased.

- 1. Turn the cartridge over, and locate the write-protect switch.
- 2. Using the end of a ball-point pen, rotate the switch toward the READ ONLY arrow.

Do not use a graphite pencil to rotate the write-protect switch, and be careful not to scratch the write-protect switch.

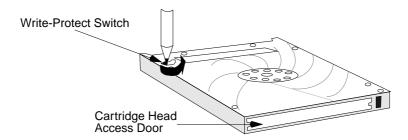

3. To enable the write function, rotate the write-protect switch away from the READ ONLY arrow.

**Note:** You cannot software write-protect an EZ135 cartridge.

### **User Notes**

### **User Notes**

### **User Notes**